# HTML Overview

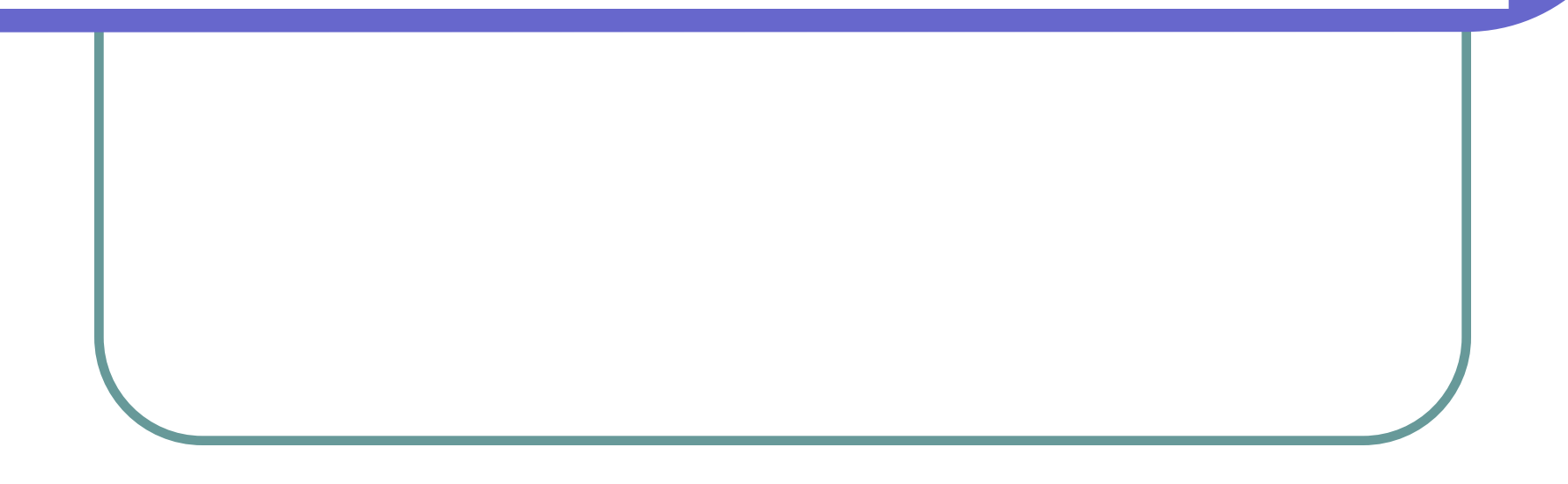

### What is HTML?

- HTML stands for HyperText Markup Language.
- □ It is the computer code used to create web pages.
- It is a set of instructions that enables a web browser to determine the layout and element of pages.
- HTML documents are plain text files that can be created by any text editor, e.g. Microsoft Notepad

### What is HTML?

- HTML is created by a series of tags, <XXX>, which contain the instructions that are interpreted by the browser.
- Most tags, but not all, have an opening and a closing element.
- The opening tag contains the particular command and the closing tag contains the same command with a / in front of it.

## Layout of HTML?

- Every HTML document should contain certain standard HTML tags. Each document consists of head and body text.
- The head contains the title and the body contains the actual text.
- The following tags always be included in a HTML document, <html>, <head>, <title> and <body>.

#### Layout of HTML?

#### Below is an example of a simple HTML document,

<html> <head> <TITLE>A Simple HTML Example</TITLE> </head> <body> <H1>HTML is Easy To Learn</H1> <P>Welcome to the world of HTML. This is the first paragraph. While short it is still a paragraph!</P> <P>And this is the second paragraph.</P> </body> </html>

#### **Basic Tags**

- HTML this element tells your browser that the file contains html-coded information.
- HEAD this element identifies the first part of your HTML-coded document that contains the title.
- TITLE this element contains the document title, it is displayed in the title bar at the top of the browser window.
- BODY the largest part of the document which contains the content of the HTML document.

#### More about Tags - Headings

- HEADINGS HTML has six levels of headings, numbered 1 through 6, with 1 being the largest.
- Headings are typically displayed in larger and/or bolder fonts than normal body text.
- The syntax of the heading element is:
   <Hy>Text of heading </Hy>
   where y is a number between 1 and 6 specifying the level of the heading.

#### More about Tags - Headings

<html> <head> <TITLE>A Simple HTML Example</TITLE> </head> <body> <H1>HTML is Easy To Learn</H1> <H2> Test2 </H2> <H3> Test3 </H3> <H6> Test6 </H6> <H4> Test4 </H4> <H2> Test2 </H2> <P>Welcome to the world of HTML. This is the first paragraph. While short it is still a paragraph!</P> <P>And this is the second paragraph.</P> </body> </html>

#### More about Tags - Paragraphs

- Paragraphs A browser ignores all indentation, line spacing or line break in the source document.
- Every paragraphs must be indicated by an element <P>.

<H1>Level-one heading</H1> <P>Welcome to the world of HTML. This is the first paragraph. </P> <P>And this is the second paragraph.</P>

<P ALIGN=CENTER>This is a centered paragraph. </P>

ALIGN is an attribute, you can set ALIGN=RIGHT, or ALIGN=LEFT

#### More about Tags – Line Break and Rule

- Line break and rule We can insert a line break and a horizontal rule to the document by using <br> and <hr> respectively.
- Both of them do not need any ending tags.

<H1>Level-one heading</H1> <P>Welcome to the world of HTML. <br> This is the first paragraph. And this is the second paragraph.</P> <hr>

## More about Tags – Pre-formatting

Pre-formatting – The tag <PRE> makes spaces, new lines and multiple spaces displayed in the same locations as in the source HTML file.

#### 

Level-one heading Welcome to the world of This is the first paragraph.

HTML.

And this is the second paragraph.

#### More about Tags – Fonts Style

Fonts style – You can set the text to **Bold**, *Italic* or <u>Underlined</u> by putting the corresponding tag before the text.

<H1>Level-one heading</H1> <P> <b> Welcome </b> to the world of <i> HTML</i>. This is the first paragraph. </P> <P>And this is the <u> second </u> paragraph.</P>

#### More about Tags – Fonts Type and Color

Fonts type and color – You can set font type and font color by placing the corresponding tag before the text.

<H1>Level-one heading</H1> <P> <b> <font face="arial"> Welcome </font face> </b> to <font color = "FF0000"> the world </font color> of <i> HTML</i>. This is the first paragraph. </P> <P>And this is the <u> second </u> paragraph.</P>

#### More about Tags – Background Color

 Background color – By default, browsers display text in black on a white background. You can change both elements if you want by adding the attribute in the BODY tag.

#### <body bgcolor = "C850EE">

<H1>Level-one heading</H1> <P> <b> <font face="arial"> Welcome </font face> </b> to <font color = "FF0000"> the world </font color> of <i> HTML</i>. This is the first paragraph. </P> <P>And this is the <u> second </u> paragraph.</P> </body>

#### More about Tags – Background Image

- Background image Web browsers can load an image and use it as a background when displaying a page.
- If you want to include a background, make sure your text can be read easily when displayed on the top of the image.

<body background = "abc.jpg"><body background = "abc.jpg"><br/><H1>Level-one heading</H1><br/><P> Welcome to the world of HTML .<br/>This is the first paragraph. </P><br/></body>

- Inline image Most web browsers can display inline images, that is, image that next to text, in BMP, GIF or JPG format.
- Each image takes additional time to download and slows down the initial display of a document.

<H1>Level-one heading</H1> <img src = "abc.jpg"> <P> Welcome to the world of HTML . This is the first paragraph. </P>

- The image tag may include some attribute such as the HEIGHT, WIDTH, ALIGN etc..
- The attribute ALIGN is to declare the position of the text next to the image

<H1>Level-one heading</H1> <img src = "abc.jpg" height = 50 width = 100 align = top> Welcome to the world of HTML . This is the first paragraph.

The display an image without associate text, you can put an image to a separate paragraph.

<P align = center> <img src = "abc.jpg" > </P> <P> Welcome to the world of HTML . This is the first paragraph. </P>

Some web browsers cannot display images. HTML provides a mechanism to tell readers what they are missing on the pages if they can't display the images.

<P align = center> <img src = "abc.jpg" alt = "HELLO"> </P> <P> Welcome to the world of HTML . This is the first paragraph. </P>

#### More about Tags – Linking

Links – HTML has the ability to link text and/or an image to another document. A browser highlights the identified text or image with color and/or underlines to indicate that it is a *hypertext link* or *hyperlink*.

```
<P align = center>
<img src = "abc.jpg" alt = "HELLO">
<A HREF="abc.jpg">To picture</A>
<A HREF="http://www.yahoo.com">To Yahoo</A>
</P>
<P> Welcome to the world of HTML .
This is the first paragraph. </P>
```

#### More about Tags – Mailto

Mailto – You can make it easy for a reader to send electronic mail to a specific person or mail address by including the mailto attribute in a hyperlink.

<P align = center> <A HREF="abc.jpg">To picture</A> <A HREF="mailto:chan-kitsum@graduate.hku.hk">Contact Me</A> </P> <P> Welcome to the world of HTML . This is the first paragraph. </P>